# *DECATUR COUNTY SCHOOLS Excellence, Engagement, and Accountability…For All.*

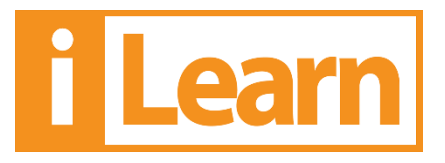

**Dear Parents –**

**We are excited to provide you and your students with an online resource that will allow your student to practice math assignments at home. The practice assignments are aligned with the standards your student is currently working on or that he or she should complete for extra practice. Please carefully read the information below to assist your student in accessing the ILEARN program at home. Your student will be familiar with the program due to use at school.** 

## **Using iLearn Math Accounts at Home**

## **Best Practices for Students -- and Parents**

- For best results, begin working on *iLearn* when you have at least 15 minutes of uninterrupted time to work.
- Do your own mathematics work without distraction or assistance from others, including friends, siblings, and parents. When others assist you with answers in the program, you can create false mastery on the assignment – even one answer provided by someone else can be the answer that affects mastery percentage and pushes you forward without true mastery of the concept. This false mastery will only slow down your progress later as concepts build upon earlier foundational skills.
- *iLearn* requires you to work out problems on paper and enter the answers in the computer. Show your work on paper or in your math notebook and bring the written work back to school to show your teacher and place into your math notebook.
- If you are having trouble, continue working through the instruction and practice as best you can **without assistance**. Your teacher will be able to help you when you are back at school. The program notifies the teacher when you are "stuck" on a lesson, and there is a proven protocol for intervention by the teacher.
- Do not use a calculator, unless it is active on-screen in the program.
- Close the program when you are finished. iLearn automatically bookmarks your place, and you can log back in at any point in the future.

#### **Log In: Go to [www.ilearnmath.com](http://www.ilearnmath.com/) . Click the "Click Here" button, enter your username and password and click the "Login" button.**

Note: if the "Click Here" button does not immediately load the login page, disable your pop-up blocker. See iLearn Technical Requirements at [www.ilearn.com/techspecs](http://www.ilearn.com/techspecs) 

USER NAME:  $\Box$ 

PASSWORD:\_\_\_\_\_\_\_\_\_\_\_\_\_\_\_\_\_\_\_\_\_\_\_\_\_\_\_\_\_

## **Your student should log onto ILEARN using the user name and password as written on the front page. After logging onto the program, your student may access four areas at**

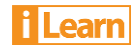

### **home: Assignments (OPTIONAL, teacher-made assignments) Ilearn Math (student path determined by assessment) and ThinkFast (fluency program).**

**iLEARN Math:** Since *iLEARN* **MATH** bookmarks your progress and will pick up where you left off at school, simply log in, click the **START** icon to begin. When you are finished, click the "X" in the upper right corner to log out.

**ASSIGNMENTS**: Your teacher may have assigned you homework as an extension of what you are studying in class or to reteach skills on which you need additional practice. Click on the *Assignment (if available).* If an assignment has been made by your teacher, locate the name of the assignment that your teacher assigned, and complete the work. Click the play button  $\odot$  to begin.

**ThinkFast:** Your student can improve their speed on basic math facts.

**Vbook:** The student choice mathematics instructional program, designed to allow students to select and learn any lesson or topic and to complete them with mastery-based requirements.

**We are excited to provide this math learning resource to be utilized at home. Again, it is important that the student completes individual assignments without assistance and that written work be returned to the teacher at school. Should you have questions or need assistance, please do not hesitate to contact me for assistance.**

**Sincerely,**

**Teacher Name Teacher email School Number**

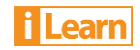